## **Menjalankan Program/Aplikasi Sistem Informasi Keuangan**

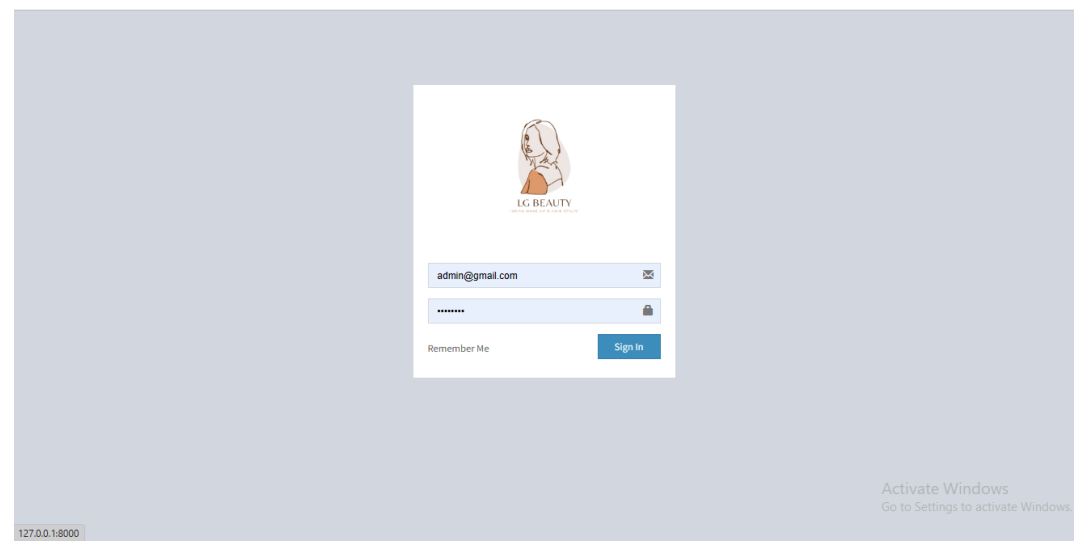

**1. Tampilan Login**

## **2. Tampilan Dashboard**

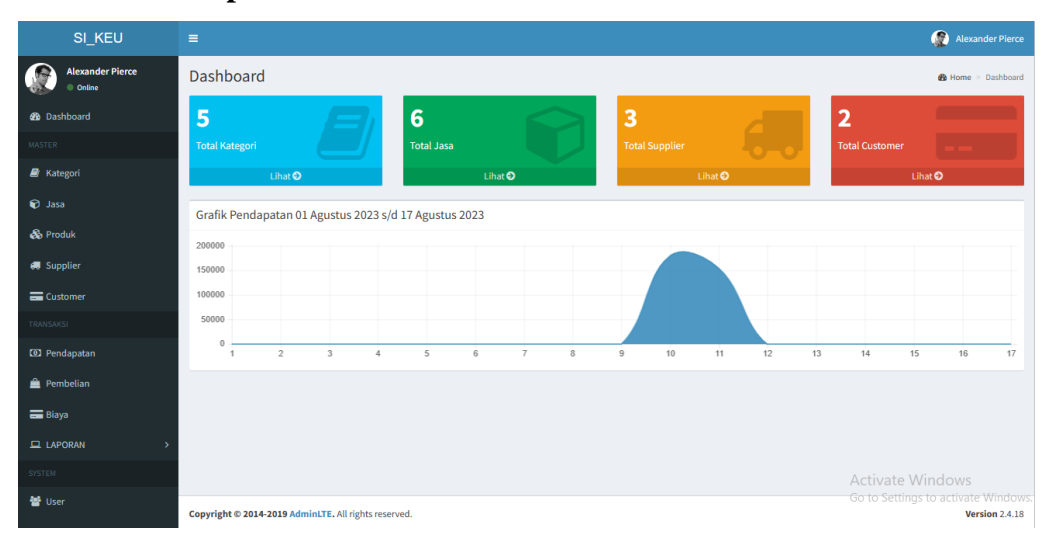

## **3. Tampilan Tambah Data Jasa**

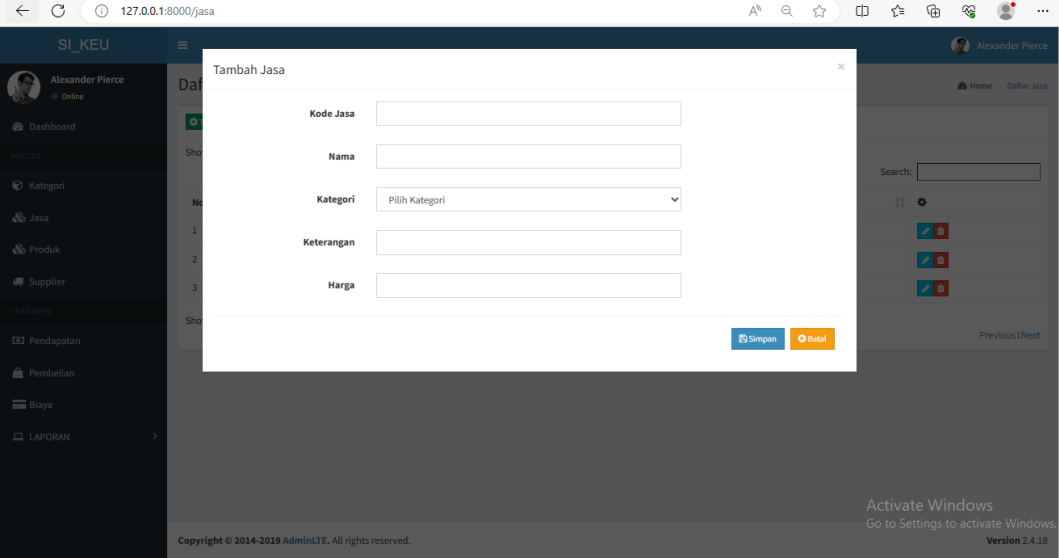

## **4. Tampilan Tambah Data Produk**

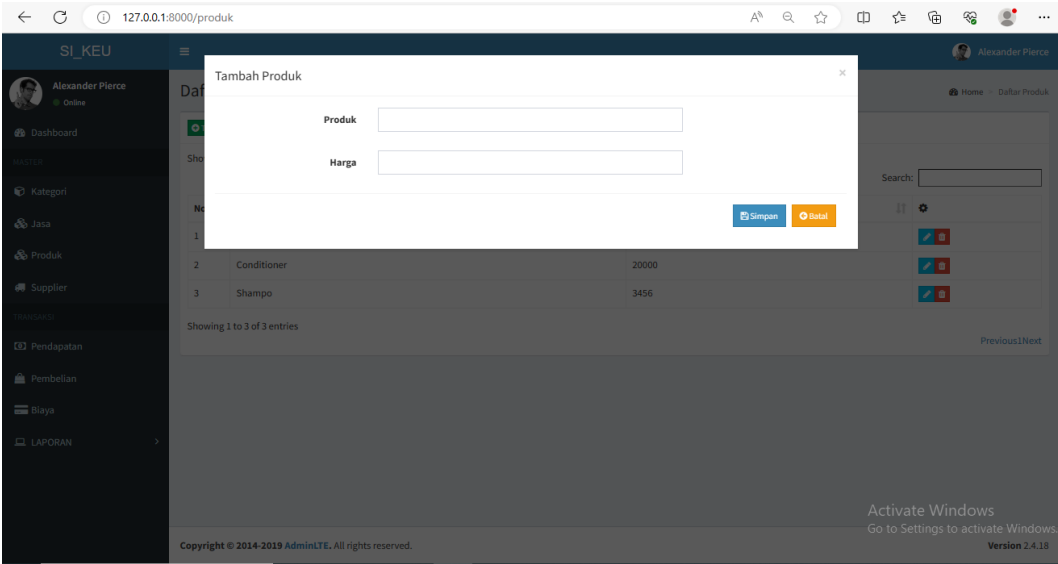

## **5. Tampilan Tambah Data Supplier**

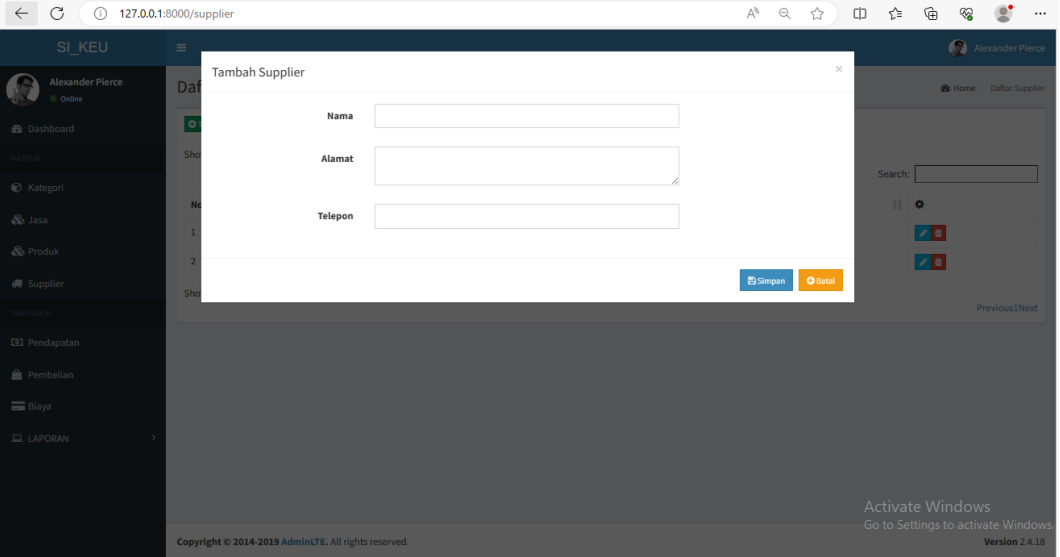

## **6. Tampilan Daftar Kategori**

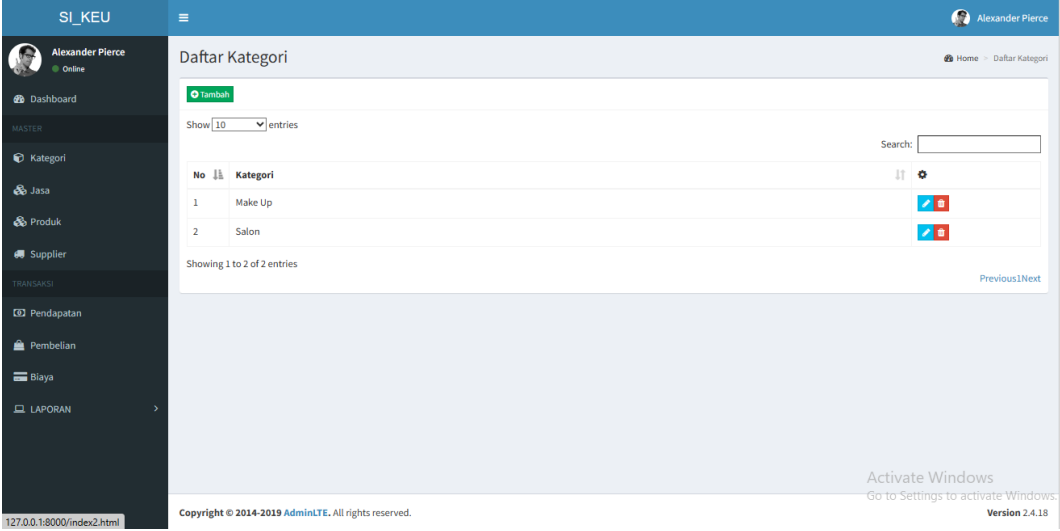

## **7. Tampilan Daftar Jasa**

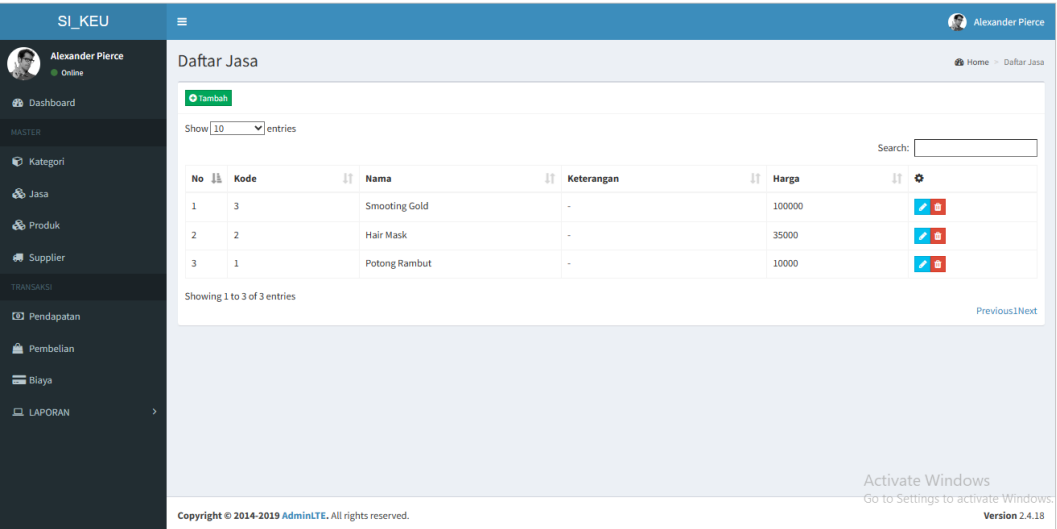

## **8. Tampilan Daftar Produk**

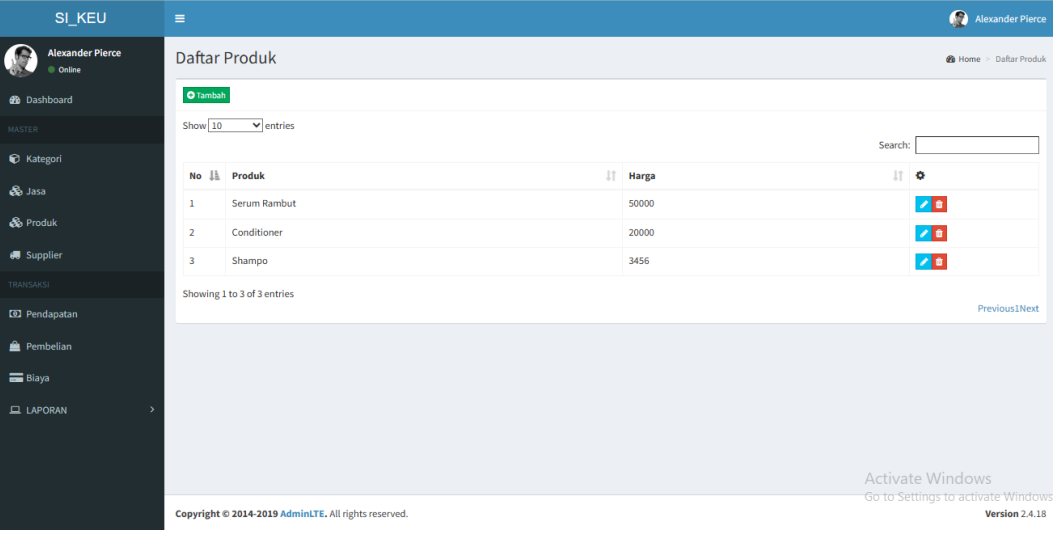

## **9. Tampilan Daftar Supplier**

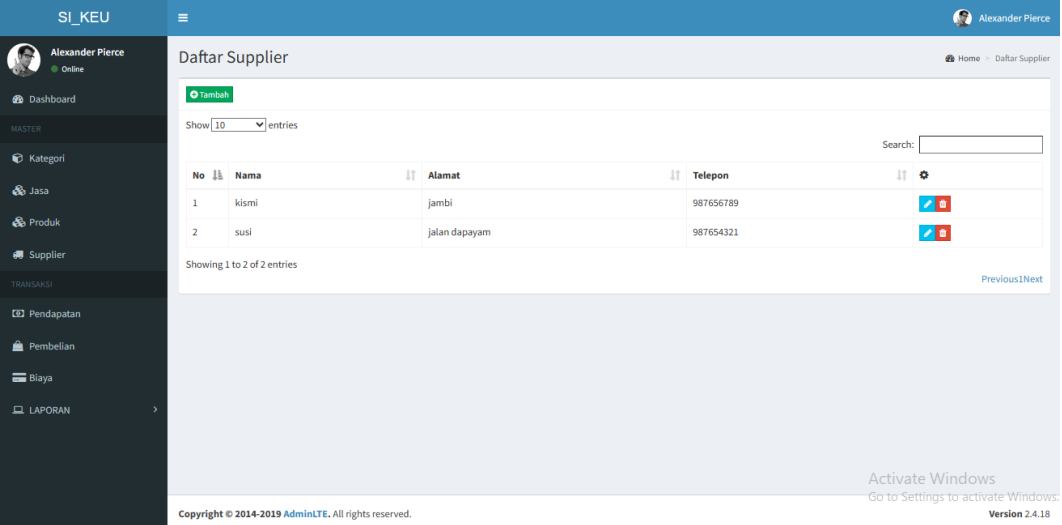

## **10. Tampilan Tambah Data Biaya**

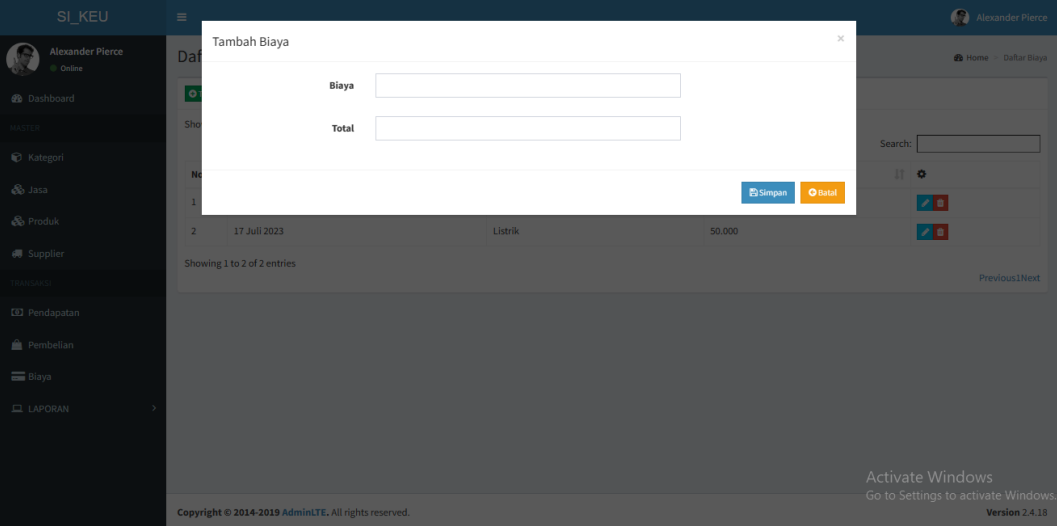

## **11. Tampilan Daftar Biaya**

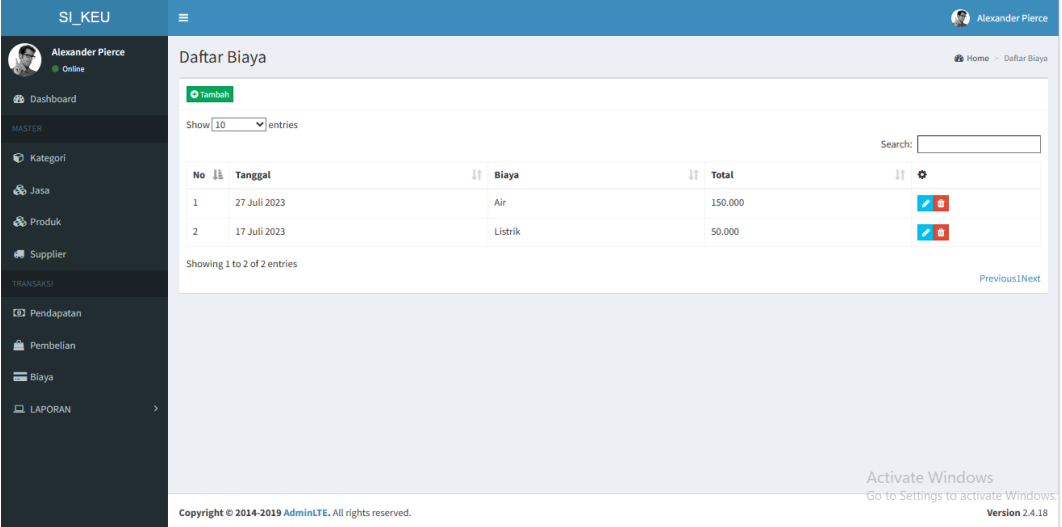

## **12. Tampilan Tambah Data Pembelian**

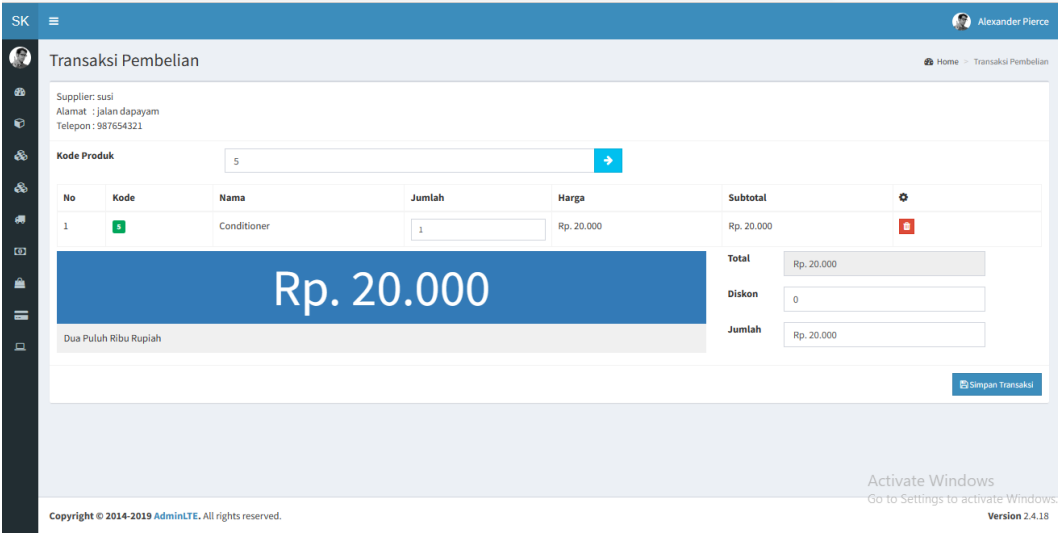

## **13. Tampilan Daftar Pembelian**

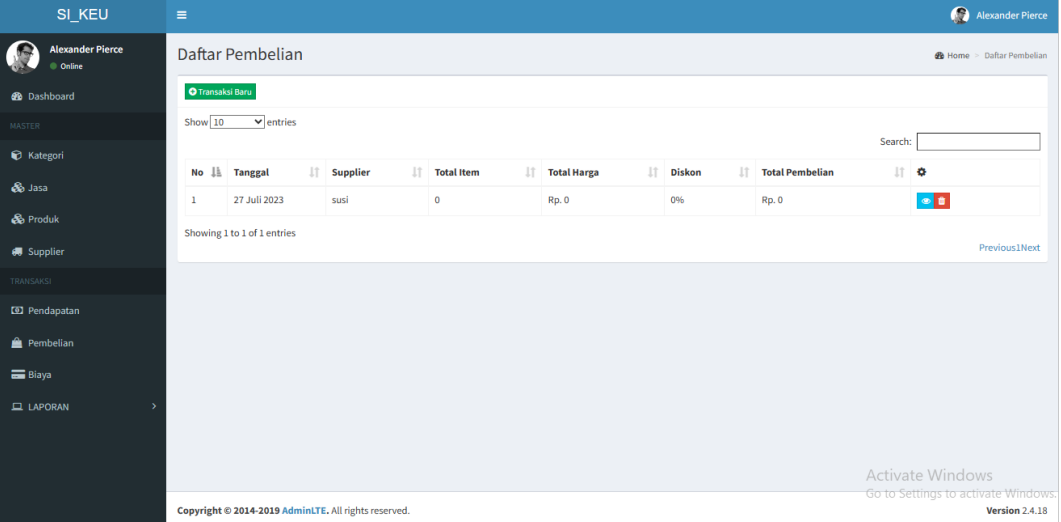

## **14. Tampilan Tambah Daftar Pendapatan**

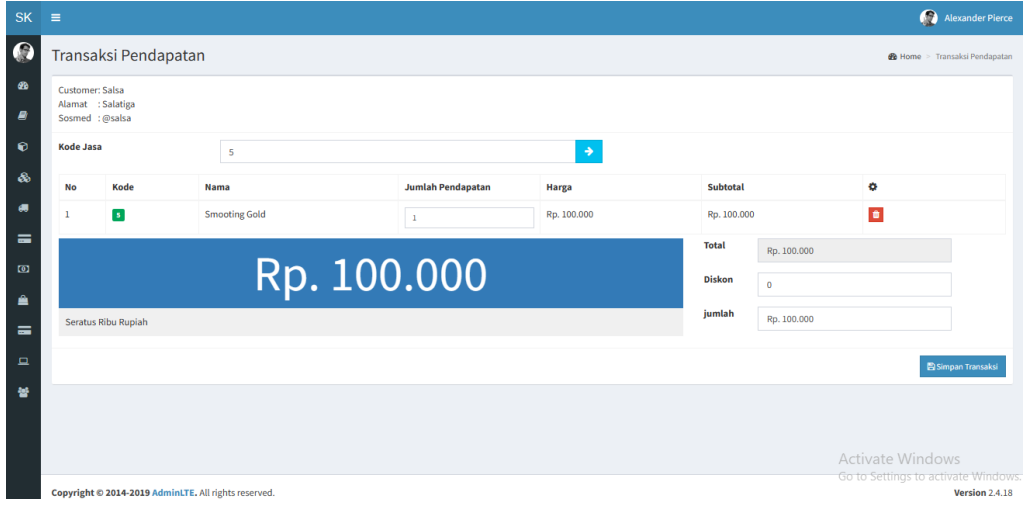

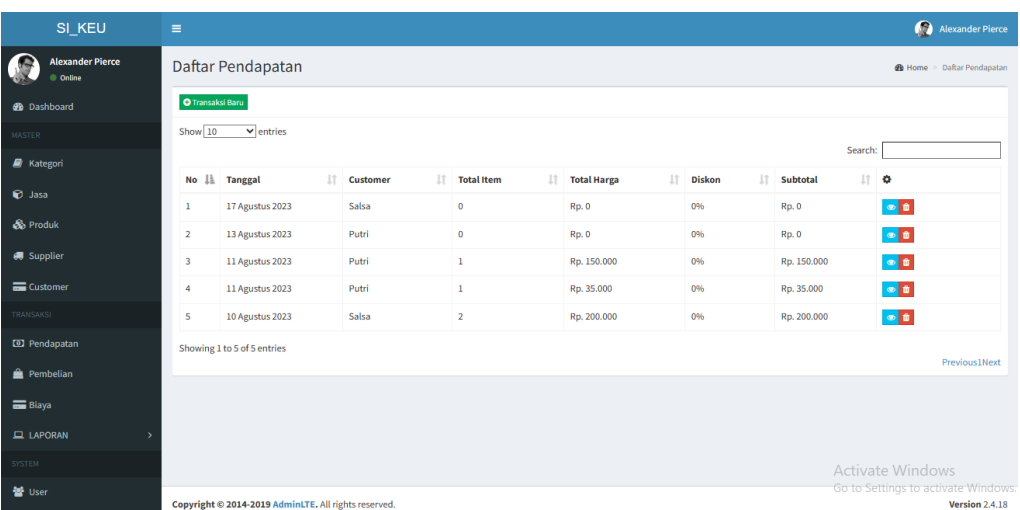

## **15. Tampilan Daftar Pendapatan**

# **16. Tampilan Laporan Penerimaan Kas**

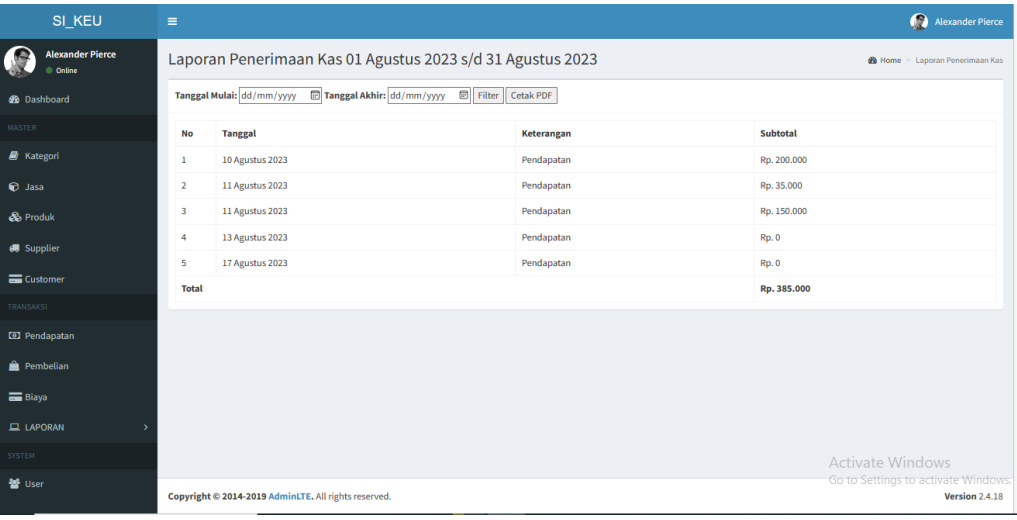

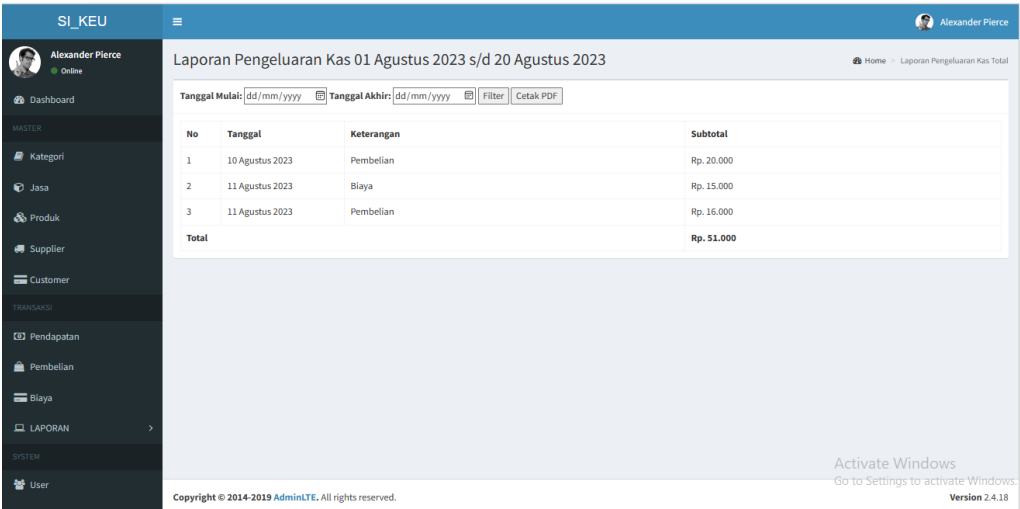

## **17. Tampilan Laporan Pengeluaran Kas**

## **18. Tampilan Laporan Pendapatan**

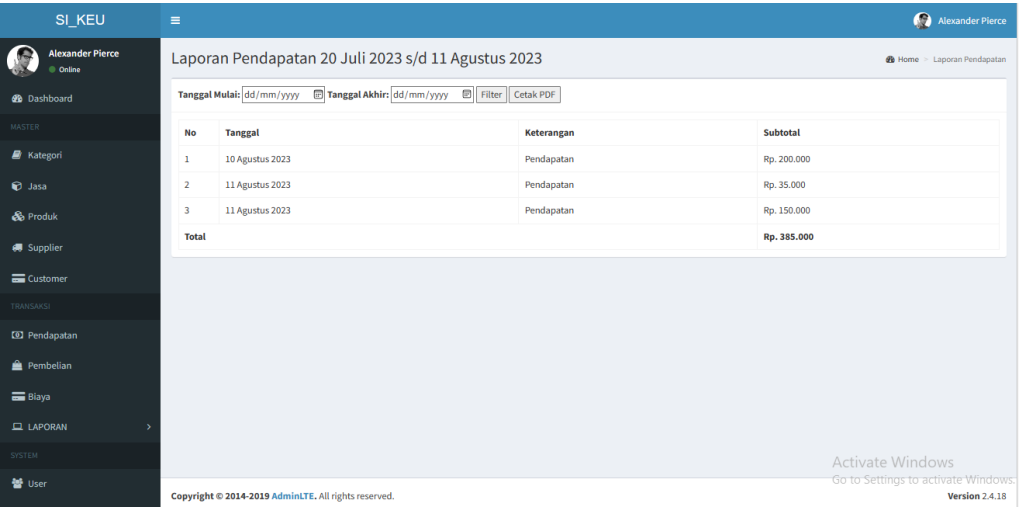

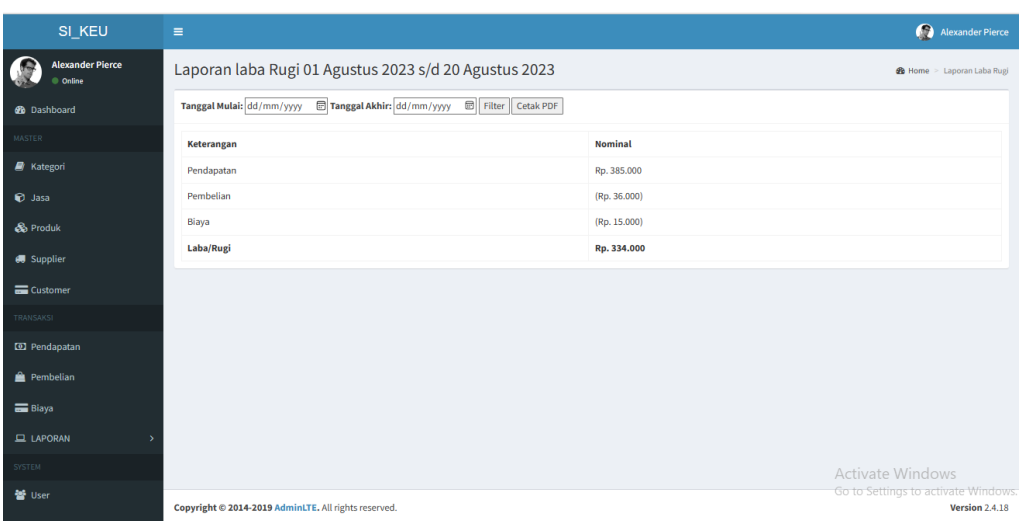

## **19. Tampilan Laporan Laba Rugi**